## **Cattura soggetto da indice**

**N.B.:** I dati semantici (soggetto e classificazione) vengono visualizzati nell'analitica di indice, ma non direttamente catturati con la funzione "Cattura" della Gestione bibliografica. Possono essere però catturati successivamente a partire dall'analitica di indice della notizia con la funzione "Soggettazione" selezionabile all'interno del menu di Catalogazione semantica.

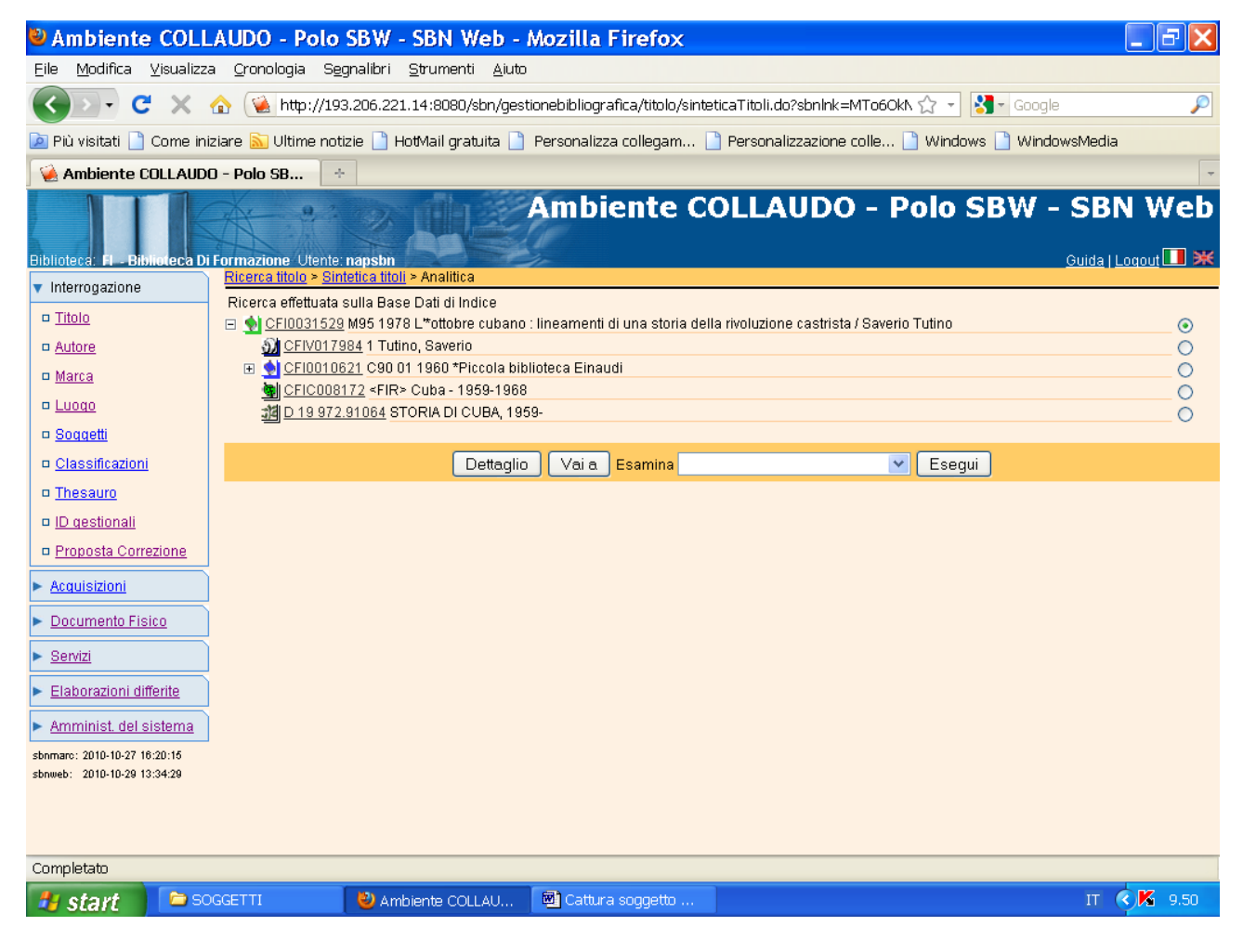

**Vai a** 

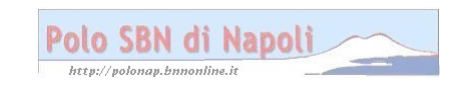

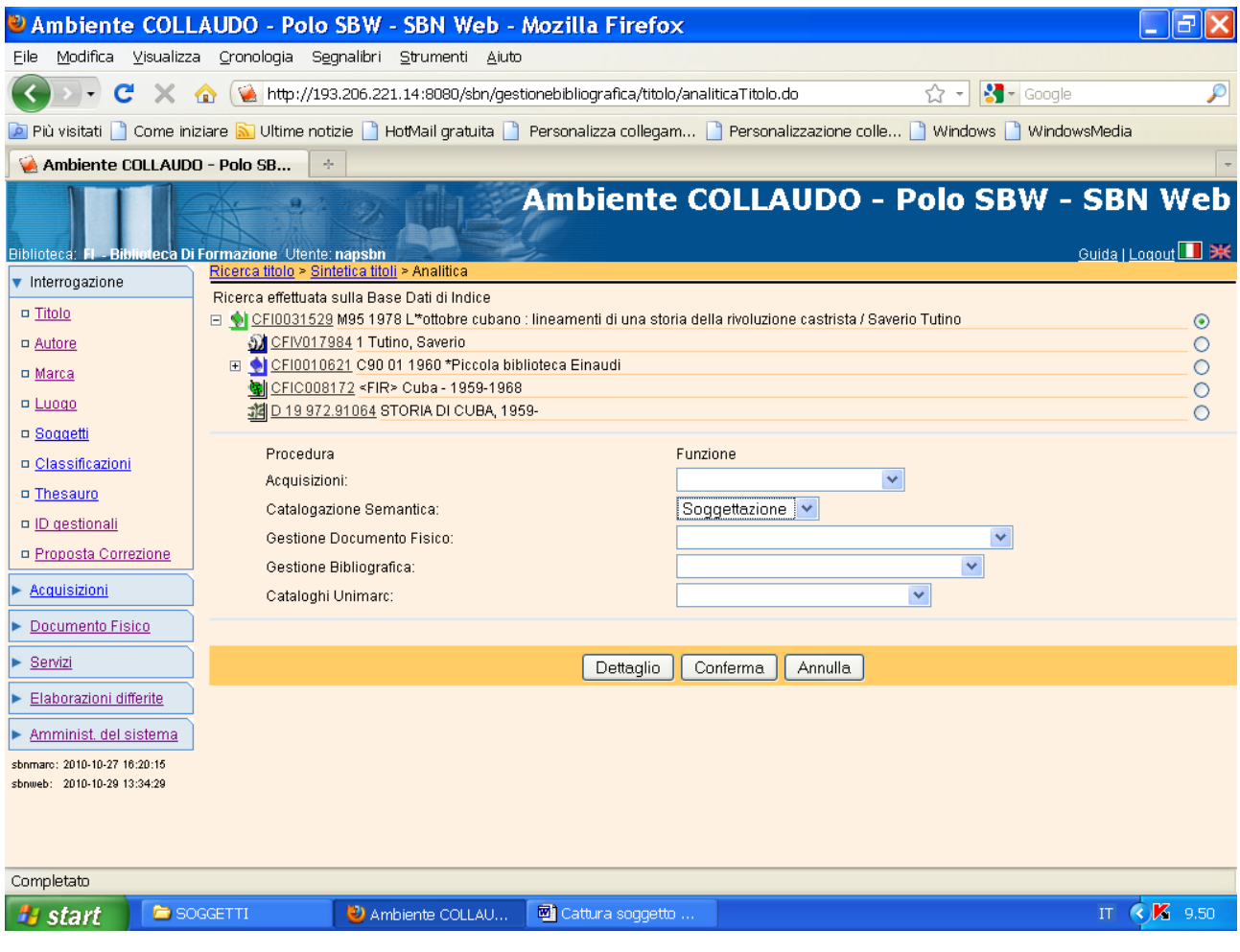

**Conferma**

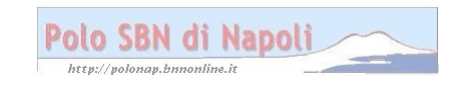

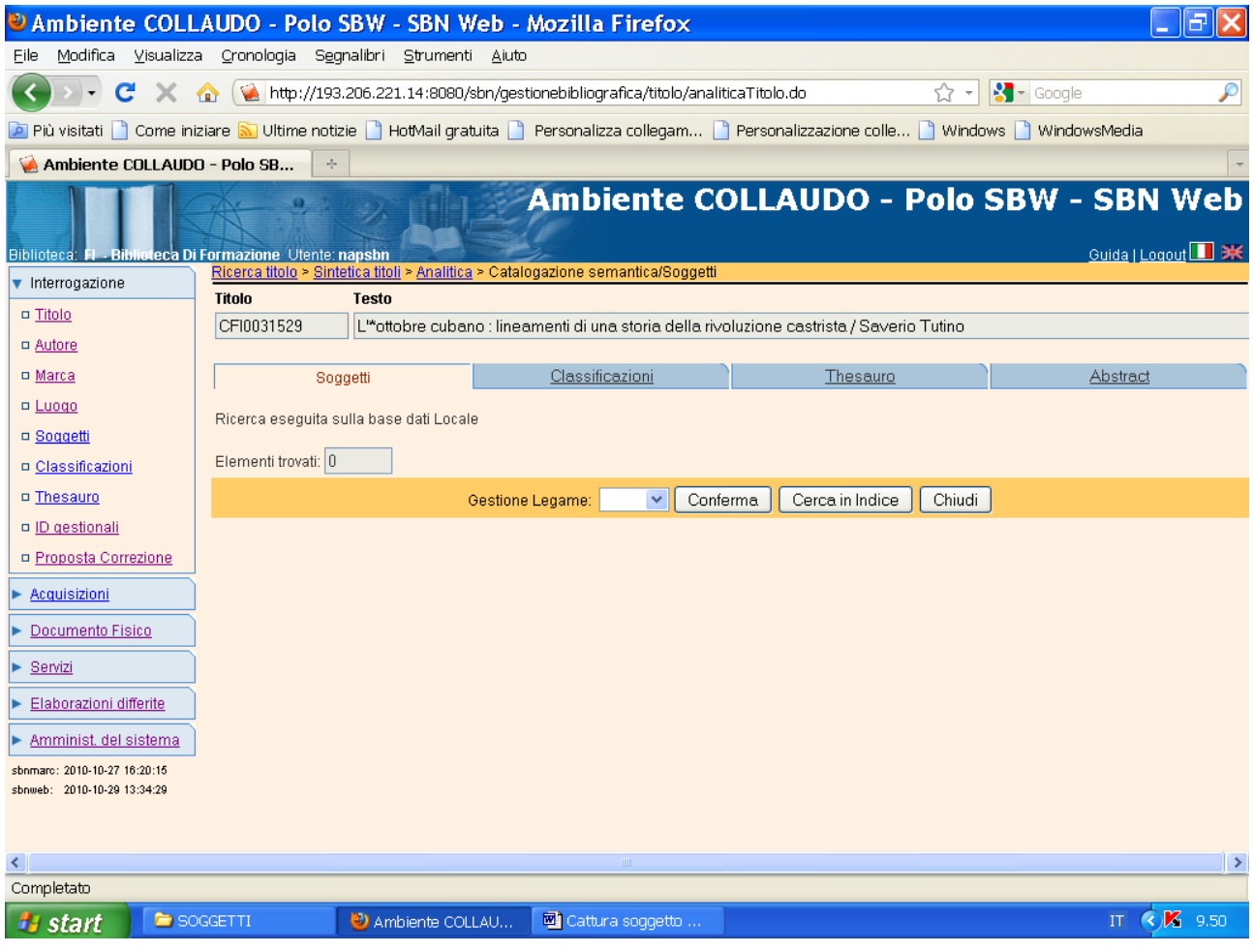

Cerca in indice

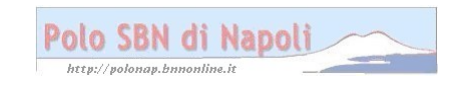

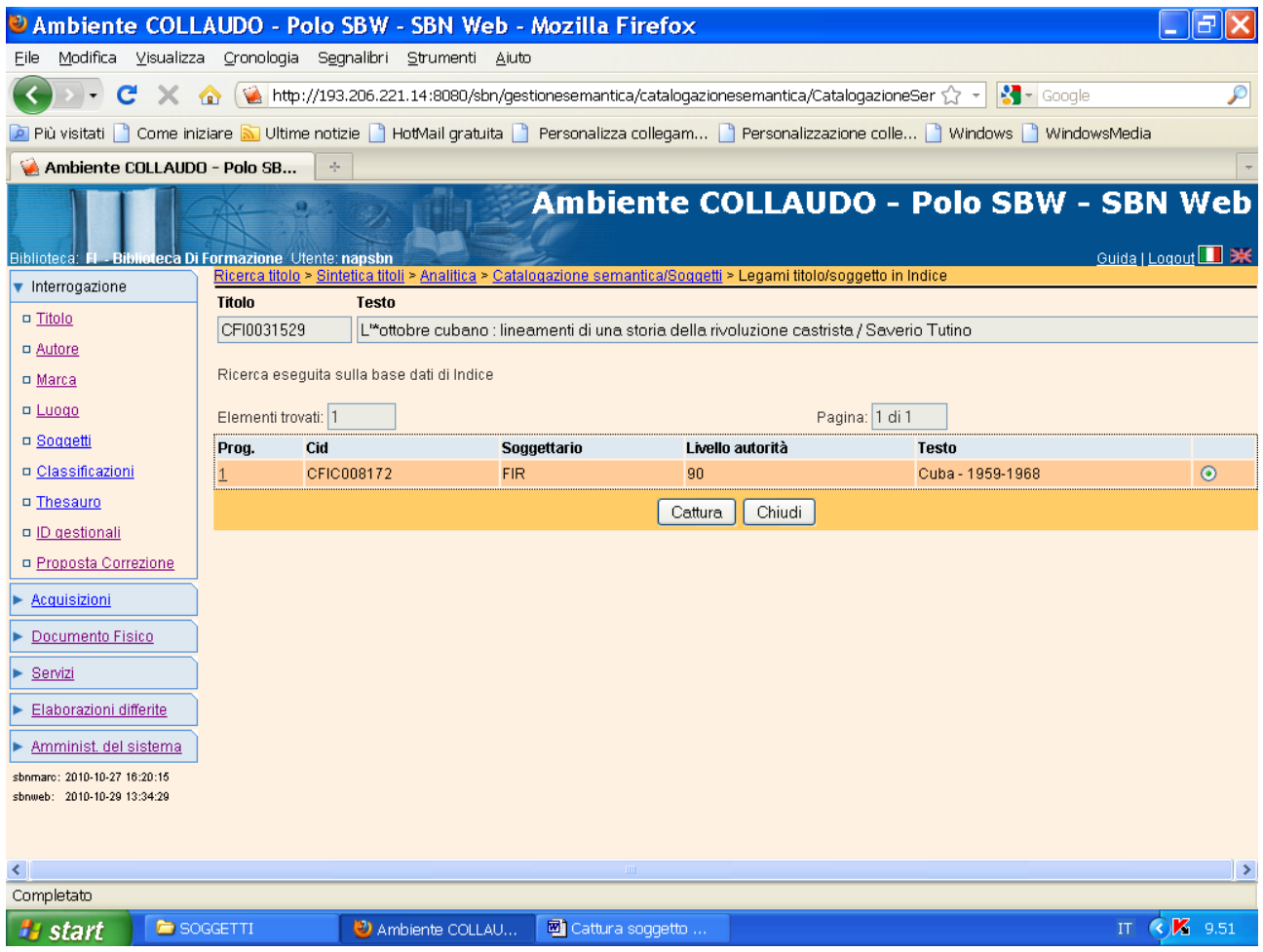

**Cattura** (previa selezione del soggetto prescelto in caso di più soggetti)

![](_page_3_Picture_2.jpeg)

![](_page_4_Picture_7.jpeg)

**Chiudi** (per tornare alla notizia corrente)

![](_page_4_Picture_2.jpeg)

![](_page_5_Picture_14.jpeg)

**N.B.:** Il soggetto risulta legato alla notizia anche nella base dati locale!

Se alla notizia sono collegati in indice più soggetti che s'intende catturare, si ripete la procedura ilustrata selezionando alternativamente ciascun soggetto.

![](_page_5_Picture_3.jpeg)